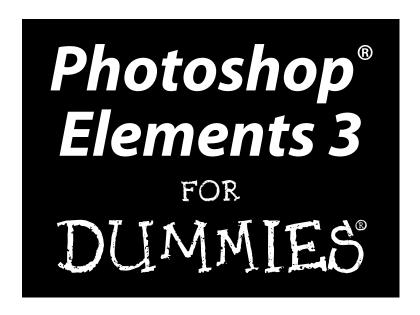

by Deke McClelland and Galen Fott

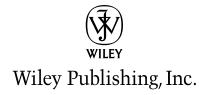

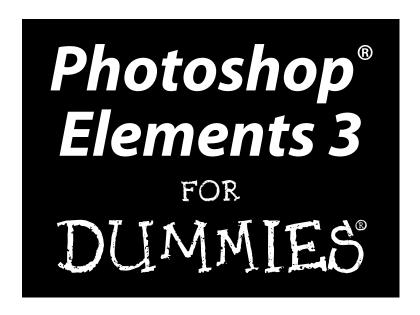

by Deke McClelland and Galen Fott

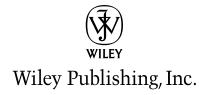

**Photoshop® Elements 3 For Dummies®** 

Published by Wiley Publishing, Inc. 111 River Street Hoboken, NJ 07030-5774 www.wiley.com

Copyright © 2005 by Wiley Publishing, Inc., Indianapolis, Indiana

Published by Wiley Publishing, Inc., Indianapolis, Indiana

Published simultaneously in Canada

No part of this publication may be reproduced, stored in a retrieval system or transmitted in any form or by any means, electronic, mechanical, photocopying, recording, scanning or otherwise, except as permitted under Sections 107 or 108 of the 1976 United States Copyright Act, without either the prior written permission of the Publisher, or authorization through payment of the appropriate per-copy fee to the Copyright Clearance Center, 222 Rosewood Drive, Danvers, MA 01923, (978) 750-8400, fax (978) 646-8600. Requests to the Publisher for permission should be addressed to the Legal Department, Wiley Publishing, Inc., 10475 Crosspoint Blvd., Indianapolis, IN 46256, (317) 572-3447, fax (317) 572-4355, e-mail: brandreview@wiley.com.

**Trademarks:** Wiley, the Wiley Publishing logo, For Dummies, the Dummies Man logo, A Reference for the Rest of Us!, The Dummies Way, Dummies Daily, The Fun and Easy Way, Dummies.com, and related trade dress are trademarks or registered trademarks of John Wiley & Sons, Inc. and/or its affiliates in the United States and other countries, and may not be used without written permission. Photoshop Elements is a registered trademark of Adobe Systems, Incorporated. All other trademarks are the property of their respective owners. Wiley Publishing, Inc., is not associated with any product or vendor mentioned in this book.

LIMIT OF LIABILITY/DISCLAIMER OF WARRANTY: THE PUBLISHER AND THE AUTHOR MAKE NO REP-RESENTATIONS OR WARRANTIES WITH RESPECT TO THE ACCURACY OR COMPLETENESS OF THE CONTENTS OF THIS WORK AND SPECIFICALLY DISCLAIM ALL WARRANTIES, INCLUDING WITHOUT LIMITATION WARRANTIES OF FITNESS FOR A PARTICULAR PURPOSE. NO WARRANTY MAY BE CRE-ATED OR EXTENDED BY SALES OR PROMOTIONAL MATERIALS. THE ADVICE AND STRATEGIES CON-TAINED HEREIN MAY NOT BE SUITABLE FOR EVERY SITUATION. THIS WORK IS SOLD WITH THE UNDERSTANDING THAT THE PUBLISHER IS NOT ENGAGED IN RENDERING LEGAL, ACCOUNTING, OR OTHER PROFESSIONAL SERVICES. IF PROFESSIONAL ASSISTANCE IS REQUIRED, THE SERVICES OF A COMPETENT PROFESSIONAL PERSON SHOULD BE SOUGHT. NEITHER THE PUBLISHER NOR THE AUTHOR SHALL BE LIABLE FOR DAMAGES ARISING HEREFROM. THE FACT THAT AN ORGANIZATION OR WEBSITE IS REFERRED TO IN THIS WORK AS A CITATION AND/OR A POTENTIAL SOURCE OF FUR-THER INFORMATION DOES NOT MEAN THAT THE AUTHOR OR THE PUBLISHER ENDORSES THE INFORMATION THE ORGANIZATION OR WEBSITE MAY PROVIDE OR RECOMMENDATIONS IT MAY MAKE. FURTHER, READERS SHOULD BE AWARE THAT INTERNET WEBSITES LISTED IN THIS WORK MAY HAVE CHANGED OR DISAPPEARED BETWEEN WHEN THIS WORK WAS WRITTEN AND WHEN IT IS READ.

For general information on our other products and services, please contact our Customer Care Department within the U.S. at 800-762-2974, outside the U.S. at 317-572-3993, or fax 317-572-4002.

For technical support, please visit www.wiley.com/techsupport.

Wiley also publishes its books in a variety of electronic formats. Some content that appears in print may not be available in electronic books.

Library of Congress Control Number: 2004111024

ISBN: 0-7645-7062-5

Manufactured in the United States of America

10 9 8 7 6 5 4 3 2 1

10/QT/RR/QU/IN

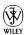

#### About the Authors

**Deke McClelland** wrote the *Photoshop Bible* and *Photoshop Bible*, *Professional Edition* (both published by Wiley), bestselling guides on digital imaging. He has written 76 titles in 25 languages with 3 million copies in print, including *Photoshop For Dummies* (published by Wiley) and the tutorial-based *Adobe Photoshop One-on-One* (published by O'Reilly/Deke Press). In addition to his books, Deke hosts the video training series *Total Training for Adobe Photoshop* and *Total Training Presents: Adobe Photoshop Elements* (published by Total Training). One of the most award-winning writers in the business, Deke has received seven honors from the Computer Press Association. In 2002, he was inducted into the Photoshop Hall of Fame.

**Galen Fott** contributed to two editions of Deke's *Photoshop Bible* and to *Adobe InDesign CS One-on-One* (O'Reilly/Deke Press). He has also written for *Macworld* and *PC Magazine*. Galen created and hosted *Total Training for Mac OS X*, co-hosted *Total Training for Adobe Premiere 6*, and presented more than two hours of Photoshop training for the Apple Web site (all published by Total Training). In his theoretical spare time, Galen is involved in a number of other pursuits. As an animator, he has worked for AT&T and Paramount. As a performer, he has played leading roles in musicals across the country. As a puppeteer, he has performed with the Jim Henson Company. Those with piqued interest can visit his Web site at www.grundoon.com.

#### Dedication

To Max, Sam, and Burton: The future of digital imaging is in good (if grubby) hands.

And to Elle and Laura: Whose good hands we're glad to be in.

## Authors' Acknowledgments

The authors would like to thank Matt Wagner at Waterside Productions, Susan Pink, Brian Maffitt, the Corbis Corporation, Barbara Obermeier, Linda Bigbee, Veronica Langley, and especially Laura Bigbee-Fott for many wonderful photos.

#### **Publisher's Acknowledgments**

We're proud of this book; please send us your comments through our online registration form located at www.dummies.com/register/.

Some of the people who helped bring this book to market include the following:

Acquisitions, Editorial, and Media Development

Project Editor: Susan Pink

Acquisitions Editor: Bob Woerner Technical Editor: Allen L. Wyatt, Discovery Computing Inc.

Editorial Manager: Carol Sheehan

Media Development Manager:

Laura VanWinkle

**Media Development Supervisor:** 

Richard Graves

Editorial Assistant: Amanda Foxworth

Cartoons: Rich Tennant, www.the5thwave.com

Composition

**Project Coordinator:** Maridee Ennis

**Layout and Graphics:** Lauren Goddard, Joyce Haughey, Stephanie D. Jumper, Barry Offringa, Jacque Roth, Ron Terry

**Proofreaders:** John Greenough, Brian H. Walls

**TECHBOOKS Production Services** 

**Indexer:** TECHBOOKS Production Services

#### **Publishing and Editorial for Technology Dummies**

Richard Swadley, Vice President and Executive Group Publisher

Andy Cummings, Vice President and Publisher

Mary Bednarek, Executive Acquisitions Director

Mary C. Corder, Editorial Director

**Publishing for Consumer Dummies** 

Diane Graves Steele, Vice President and Publisher

**Joyce Pepple,** Acquisitions Director

**Composition Services** 

Gerry Fahey, Vice President of Production Services

**Debbie Stailey, Director of Composition Services** 

# **Contents at a Glance**

| Introduction                                                            | 1   |
|-------------------------------------------------------------------------|-----|
| Part 1: Element-ary School                                              | 9   |
| Chapter 1: Braving the Elements                                         |     |
| Chapter 2: Dissecting Your Desktop                                      |     |
| Chapter 3: "Open!" Says Me                                              |     |
| Chapter 4: Pixels: It's Hip to Be Square                                |     |
| Chapter 5: Over (and Under) the Rainbow                                 | 75  |
| Part II: Be Prepared                                                    | 91  |
| Chapter 6: Get Organized (Before It Gets You)                           |     |
| Chapter 7: Saving with Grace                                            |     |
| Chapter 8: It's Perfect. No, Wait! Okay, Print.                         | 139 |
| Chapter 9: Making Selections on the Pixel Prairie                       | 153 |
| Chapter 10: Fifty Ways to Love Your Layer                               | 179 |
| Part III: Realer Than Life                                              | 193 |
| Chapter 11: The Midas Retouch                                           | 195 |
| Chapter 12: Darkroom Déjà Vu                                            | 213 |
| Chapter 13: The Rainbow Correction                                      | 231 |
| Part IV: Unreality Programming                                          | 257 |
| Chapter 14: Startling Style                                             |     |
| Chapter 15: If a Picture Paints a Thousand Words Then Shut Up and Paint |     |
| Chapter 16: Painting with the Digital Stencil                           |     |
| Chapter 17: Type Righter                                                | 319 |
| Chapter 18: Can Photoshop Elements Do <i>That?</i>                      | 331 |
| Part V: The Part of Tens                                                | 359 |
| Chapter 19: Ten Shortcuts to Commit to Long-Term Memory                 |     |
| Chapter 20: Ten Reasons Why You Might Want to Upgrade                   |     |
| to Photoshop Someday                                                    | 367 |
| Index                                                                   | 377 |

# **Table of Contents**

| Introduct | tion                                           | 1  |
|-----------|------------------------------------------------|----|
| A         | About This Book                                | 3  |
| C         | Conventions Used in This Book                  | Δ  |
|           | Vhat You're Not to Read                        |    |
|           | oolish Assumptions                             |    |
|           | How This Book Is Organized                     |    |
|           | Part I: Element-ary School                     |    |
|           | Part II: Be Prepared                           |    |
|           | Part III: Realer Than Life                     |    |
|           | Part IV: Unreality Programming                 | 5  |
|           | Part V: The Part of Tens                       | 6  |
| Ic        | cons Used in This Book                         | 6  |
| V         | Vhere to Go from Here                          | 7  |
|           | lement-ary School                              |    |
| Chapt     | er 1: Braving the Elements                     | 11 |
| T         | The Bland but Benevolent Dr. Jekyll            | 12 |
| T         | The Dynamic but Dastardly Mr. Hyde             | 13 |
| T         | The Two Elements of Photoshop Elements         |    |
|           | Painting without the mess                      |    |
|           | Editing existing image detail                  |    |
| P         | Sychiatric Help: The Doctor Is Built In        |    |
|           | The Welcome screen                             |    |
|           | Adobe Help                                     |    |
|           | The How To palette                             | 20 |
| Chapte    | er 2: Dissecting Your Desktop                  | 23 |
| G         | Giving Elements the Electronic Breath of Life  | 23 |
| V         | Vorking with Windows                           | 26 |
|           | witching between Elements and Macintosh Finder |    |
|           | Maneuvering through Menus                      |    |
|           | Talking Back to Dialog Boxes                   |    |
|           | Playing Around with Palettes                   |    |
|           | Opening Your Toolbox                           |    |
| T         | The Photo Bin                                  | 36 |

| Chapter 3: "Open!" Says Me                           | 37 |
|------------------------------------------------------|----|
| Don't Just Sit There — Open Something!               | 37 |
| Opening with the File Browser                        |    |
| Opening the ordinary way                             |    |
| Creating an image                                    |    |
| Behold the Image Window                              |    |
| The Screen Is Your Digital Oyster                    | 45 |
| Using the hand tool                                  |    |
| Using keyboard shortcuts                             |    |
| Zooming in and out on your work                      |    |
| Navigating by palette                                | 50 |
| Tools for the Terribly Precise                       |    |
| Switching on the rulers                              |    |
| Turning on the grid                                  |    |
| Information, please                                  | 53 |
| Chapter 4: Pixels: It's Hip to Be Square             | 55 |
| Welcome to Pixeltown                                 | 55 |
| Screen Pixels versus Image Pixels                    |    |
| Image Size, Resolution, and Other Tricky Pixel Stuff |    |
| Resolving resolution                                 | 59 |
| Changing pixel dimensions                            |    |
| Changing the physical dimensions of the image        | 63 |
| Keeping things proportionate                         |    |
| Using the Image Size dialog box safely               | 64 |
| What Does This Canvas Size Command Do?               |    |
| Trimming Excess Gunk Off the Edges                   |    |
| The sharp edges of the crop tool                     |    |
| More good news about cropping                        |    |
| The Divide Scanned Photos command                    |    |
| Image Gymnastics                                     | 73 |
| Chapter 5: Over (and Under) the Rainbow              | 75 |
| Looking at Color in a Whole New Light                | 76 |
| Managing Photoshop Elements Color                    |    |
| Gimme good gamma                                     |    |
| Choosing your color settings                         | 81 |
| Choosing Color the Mix-and-Match Way                 |    |
| Juggling foreground and background colors            | 82 |
| Defining colors                                      |    |
| Going Grayscale                                      |    |
| The road to grayscale                                |    |
| A few more tips in black and white                   | 90 |

| 11: Be Prepared                                            | 91               |
|------------------------------------------------------------|------------------|
| Chapter 6: Get Organized (Before It Gets <i>You</i> )      |                  |
|                                                            |                  |
| Getting Photos into Organizer Importing existing photos    | 95<br>0 <i>6</i> |
| Scanning photos                                            | 90               |
| Organizing your cell phone photos                          |                  |
| Getting photos from an online sharing service              |                  |
| Organizing Photos                                          |                  |
| Correcting the date                                        | 100              |
| Tags — you're it                                           |                  |
| Collections                                                |                  |
| Stacks and version sets                                    |                  |
| Captions and notes                                         |                  |
| Viewing and Finding Photos                                 |                  |
| Reviewing and comparing photos                             |                  |
| Searching by date                                          |                  |
| Searching by tags and collections                          |                  |
| Searching by caption or note                               |                  |
| Searching by filename                                      |                  |
| Searching by history                                       |                  |
| Searching by media type                                    |                  |
| Searching by the rest                                      |                  |
| Editing Your Photos                                        |                  |
| Backing It All Up                                          |                  |
| Backing up your catalog                                    |                  |
| Making copies or moving files                              |                  |
| Printing Your Photos                                       |                  |
| napter 7: Saving with Grace                                | 121              |
| Save an Image, Save a Life                                 |                  |
| Saving for the very first time                             |                  |
| Joining the frequent-saver program                         |                  |
| The Elemental Guide to File Formats                        | 125              |
| What is a file format, anyway?                             | 125              |
| TIFF: The great communicator                               |                  |
| Photoshop PDF: The can-do kid                              |                  |
| BMP: The wallpaper glue for PC users                       |                  |
| What about Elements' native Photoshop format?              |                  |
| What format to use when                                    |                  |
| Saving for the Web                                         |                  |
| Hey — what about PNG?                                      |                  |
| The Save for Web command                                   |                  |
| JPEG: The best choice for photos                           |                  |
| GIF: The choice of choosy Web designers                    |                  |
| The Preview menu                                           |                  |
| File Association Manager                                   |                  |
| Good Night Image — and Don't Let the Programming Rugs Rite | 139              |

| Chapter 8: It's Perfect. No, Wait! Okay, Print        | 139 |
|-------------------------------------------------------|-----|
| Time Traveling                                        | 140 |
| Exploring the Undo History palette in nine easy steps | 140 |
| Travel restrictions                                   |     |
| The Undo History palette                              |     |
| Abandoning Edits en Masse                             |     |
| The Command Formerly (and Currently) Known as Print   |     |
| This May Be All You Need to Know about Printing       |     |
| Choosing a Printer in Windows                         | 146 |
| Choosing a Printer on a Mac                           | 147 |
| Getting Image and Paper in Sync                       | 147 |
| Sending the Image to the Printer                      | 150 |
| Chapter 9: Making Selections on the Pixel Prairie     | 153 |
| Learning the Ropes of Selecting                       |     |
| Throwing lassos                                       |     |
| Using the marquee tools                               |     |
| Wielding the wand                                     |     |
| Greatness with a brush                                |     |
| Selecting everything                                  |     |
| Deselecting everything                                |     |
| Saving and Loading Selections                         |     |
| Hiding the Ants                                       |     |
| Editing Selections                                    |     |
| Adding to and subtracting from a selection            |     |
| Intersecting a selection with a selection             |     |
| Avoiding keyboard collisions                          |     |
| Automatic selection shifters                          | 174 |
| Chapter 10: Fifty Ways to Love Your Layer             |     |
| Pasting Images Together                               |     |
| Filling a selection with a selection                  |     |
| Resizing an image to match its new home               |     |
| Excuse Me, but What's a Layer?                        |     |
| Finding your way around the Layers palette            | 184 |
| Moving and manipulating layers                        |     |
| Flattening and merging layers                         |     |
| Locking Layers                                        |     |
| Moving and Cloning Selections                         |     |
| Transforming Layers and Selections                    |     |
| Using the Image menu's commands                       |     |
| Using the transform tool                              |     |
| Ending your transformation                            | 192 |

| rt III: Realer Than Life                               | 193         |
|--------------------------------------------------------|-------------|
| Chapter 11: The Midas Retouch                          | 195         |
| Introducing Filters                                    | 196         |
| Applying filters                                       |             |
| A few fast filter facts                                |             |
| Dialog box filters                                     | 198         |
| Previewing the filter effects                          | 199         |
| The Filter Gallery                                     |             |
| Experimenting with the Highly Ethical Clone Stamp Tool |             |
| Stamping out splatters                                 |             |
| Performing more magic with the clone stamp tool        |             |
| Performing Miracles with the Healing Brushes           |             |
| The healing brush                                      | 208         |
| The spot healing brush                                 |             |
| Getting the Red Out                                    | 210         |
| Chapter 12: Darkroom Déjà Vu                           | 213         |
| Getting a Quick Fix for Your Image                     | 214         |
| Touching Base with Retouching Tools                    |             |
| Smudging Away Imperfections                            |             |
| Light on the smudge, please                            |             |
| Smudge-specific controls                               |             |
| Dodge? Burn? Those Are Opposites?                      |             |
| Playing with the Color Knob                            | 221         |
| Focusing from the Hip                                  | 222         |
| Sharpening Those Wishy-Washy Details                   |             |
| The single-shot sharpeners                             | 224         |
| Unsharp Mask: The filter with the weird name           |             |
| Some sharpening scenarios                              |             |
| Blurring Adds Depth                                    | 229         |
| Chapter 13: The Rainbow Correction                     | <b>.231</b> |
| Color-Correcting Quickly                               | 232         |
| Auto Levels                                            |             |
| Further image enhancements                             | 234         |
| Replacing Colors                                       |             |
| The Replace Color command                              |             |
| The color replacement tool                             |             |
| Fiddling with Adjustment Layers                        |             |
| Using adjustment and fill layers                       |             |
| The Dhete Ciltere                                      | 0.4.4       |

| (        | Color-Correcting Correctly                                           | 244        |
|----------|----------------------------------------------------------------------|------------|
|          | Leveling the Contrast Field                                          |            |
|          | Making friends with the Levels dialog box                            |            |
|          | The Histogram palette                                                |            |
|          | Brightness and contrast as they should be                            | 247        |
| 7        | Variations on a Color Scheme                                         |            |
|          | Turning plain old color into Technicolor                             |            |
|          | Casting away bad colors                                              |            |
| (        | Color Correcting in the Raw                                          | 254        |
| Part IV: | Unreality Programming                                                | 257        |
| Chapt    | ter 14: Startling Style                                              | 259        |
| =        | Using Layer Styles to Shine and Shadow                               |            |
|          | Fending Your Many Splendid Blends                                    |            |
|          | Fooling with layer opacity                                           |            |
|          | Playing around with blending modes                                   |            |
| -        | Fhose Funky Filters                                                  |            |
|          | Creating motion and puzzle pieces                                    |            |
|          | Giving your images that gritty, streetwise look                      |            |
|          | Stamping your image in metal                                         |            |
|          | Merging colors in flaky images                                       |            |
| 1        | Making Taffy with the Liquify Filter                                 |            |
| Chapt    | ter 15: If a Picture Paints a Thousand Words<br>Shut Up and Paint    |            |
|          | -                                                                    |            |
|          | Doodling with the Pencil and Brush                                   |            |
|          | Performing Special Painting-Tool Tricks                              |            |
| (        | Choosing Your Brush                                                  |            |
|          | Switching the brush size                                             |            |
|          | Exploring the other brush sets                                       |            |
|          | Making your own brush                                                |            |
|          | Saving brushes                                                       |            |
| ī        | Going nuts with the brushes palette                                  |            |
| 1        | Exploring More Painting Options<br>Experimenting with painting modes |            |
|          | "Painting" with the impressionist brush                              | 201        |
| -        | The Powers of the Eraser                                             |            |
|          |                                                                      |            |
|          | Working with the regular ol' eraser tool                             |            |
|          | Using the more magical background eraser                             |            |
| ī        | sn't Elements Just a Paint Program?                                  |            |
| 1        | The shape tools                                                      |            |
|          | The shape tools  The shape selection tool                            | 291<br>200 |
|          | The cookie cutter tool                                               |            |
|          |                                                                      |            |

| Chapter 16: Painting with the Digital Stencil             | 303 |
|-----------------------------------------------------------|-----|
| Painting within the Lines                                 | 303 |
| Dribbling Paint from a Bucket                             |     |
| Applying Color to Selection Innards                       |     |
| Doctoring the Fill                                        |     |
| Selecting your stuffing                                   |     |
| Mixing colors the wrong way                               |     |
| Gradients: The Ever-Changing Color Sea                    |     |
| Checking out the gradient tool                            |     |
| Changing the way of the gradient                          |     |
| Becoming a gradient wizard                                |     |
| Taking on Borders with the Stroke Dialog Box              |     |
| How the border rides the track                            |     |
| Mix your stroke after you press Enter (or Return)         |     |
| Chapter 17: Type Righter                                  | 319 |
| Working with the Type Tools                               |     |
| Putting Your Words On-Screen                              |     |
| Typing what must be typed                                 |     |
| Changing how the type looks                               |     |
| Warping type into strange and unusual shapes              | 324 |
| Editing the Text Layer                                    |     |
| Simplifying a Text Layer                                  |     |
| Declaring Open Season on Type Selection Outlines          |     |
| Chapter 18: Can Photoshop Elements Do <i>That?</i>        | 331 |
| Taking on the Effects                                     | 332 |
| Processing Multiple Files                                 |     |
| Converting a Multipage PDF File                           |     |
| Creating an Animated GIF                                  |     |
| Creating Panoramic Pictures with Photomerge               |     |
| Attaching a File to E-Mail                                |     |
| Projecting a Slide Show                                   |     |
| Creating a PDF slide show                                 |     |
| Creating a custom slide show in Windows                   |     |
| Creating and Printing a Contact Sheet                     |     |
| Creating and Printing a Picture Package                   |     |
| Creating a Web Photo Gallery                              | 355 |
|                                                           |     |
| Part V: The Part of Tens                                  | 359 |
| Chapter 19: Ten Shortcuts to Commit to Long-Term Memory . | 361 |
| Hiding Selection Outlines                                 |     |
| Displaying and Hiding the Palette Bin                     |     |
| Changing and Option Box Value                             |     |
| Changing an Option box value                              |     |
|                                                           |     |

| Scrolling and Zooming                                        | 362    |
|--------------------------------------------------------------|--------|
| Changing the Brush Size                                      |        |
| Creating Straight Lines                                      |        |
| Adding to, Subtracting from, and Reselecting Selection Outli | nes364 |
| Moving, Nudging, and Cloning                                 | 365    |
| Filling a Selection                                          |        |
| Stepping through the Undo History Palette                    | 366    |
| Chapter 20: Ten Reasons Why You Might Want to Upgrade        |        |
| to Photoshop Someday                                         |        |
| The Layer Comps Palette                                      | 368    |
| The Channels Palette                                         |        |
| CMYK Color Mode                                              |        |
| The Brushes Palette                                          |        |
| Following the Paths                                          | 370    |
| Eyeing Those Curves                                          |        |
| Lights Camera Actions                                        |        |
| Being an Art Historian                                       |        |
| Photoshop Speaks!                                            | 374    |
| A Little Help to Get Your ImageReady                         |        |
| Indov                                                        | 277    |

## Introduction

ell, Photoshop Elements 3.0 is here, and we have good news and — for some, at least — bad news to report. But gee, let's start with the good news. Adobe, once again, did an outstanding job updating Photoshop Elements, their popular image editor for Windows and Macintosh. They've packed in an amazingly generous assortment of new tools from the latest version of Photoshop, including the healing brush. (The healing brush! Infirm and sickly photos, rejoice!) Adobe has also thrown in a few new Elements-exclusive goodies for your delectation and delight.

And now for the bad news (Mac users, brace yourselves). The Windows version of Elements gets another big addition to the program's arsenal of tools — and that's good — but the Mac version doesn't get it, and that's too bad. Windows users get not only the updated image editor, but also Photoshop Album, Adobe's powerful image-organizing program. And Album isn't just tagging along for the ride; it's been integrated into Elements, so much so that it's not even referred to as "Album," but as the "Organizer" component of Elements. So what you used to think of as Photoshop Elements, the image editor, is now just one half of Photoshop Elements 3.0 — the "Editor" component. The other half is The Organizer Formerly Known As Photoshop Album.

Now, to be fair, Photoshop Album was always a Windows-only application, and Adobe would have had to do a huge amount of work to turn it into an Organizer component for the Mac. And truthfully, it would have been somewhat redundant because the Mac already has a powerful built-in image organizer in iPhoto. But as a consolation, Adobe stuck some great organizing and photo-searching features into Elements' File Browser — for the Mac only.

So we've added a lengthy new Chapter 6, giving Windows users the lowdown on how Organizer works. (In truth, organizing photos is nowhere near as complicated as editing them can be.) But by and large, 19 chapters in this 20-chapter book apply equally to all, regardless of what flavor of computer you use.

Windows or Mac, Photoshop Elements' main reason for being is still to make your photos look better; and it's a powerhouse at that task. But all this power comes at a price. Elements is a great image editor, but it's also complex. Adobe Photoshop Elements is an easier-to-use, scaled-down version of Adobe Photoshop, a program legendary for its power and complexity. Photoshop Elements is missing some of Photoshop's high-end features, and it has some exclusive tools of its own. However, we said it in the last edition of this book, and we'll say it again:

What exactly do we mean by that? Well, we don't mean that Elements isn't *any* easier to use than Photoshop; Elements has an extensive, genuinely helpful Help system. And we also don't mean that Elements doesn't need its own *Dummies* book. (Perish the thought!) Here's what we mean: To get the most out of Photoshop Elements, you still have to come to grips with the same complex concepts and tools that Photoshop uses. And if you've ever experimented with Photoshop, you know that isn't easy.

You want examples? We've got examples. First, take a gander at this exceedingly cute cat photo in Figure 1.

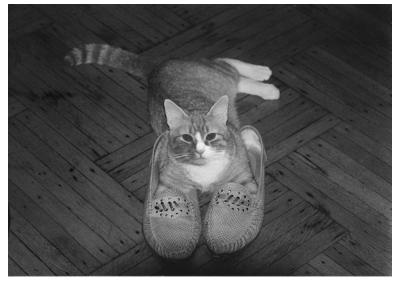

Figure 1: An exceedingly cute cat.

Exceedingly cute, huh? Maybe the photo's a little dark, but that can be corrected. Now, if you wanted to correct this somewhat dark photo with an image-editing application, and you saw a command called Brightness/Contrast, you'd be tempted to use it, wouldn't you? Heck, your TV has brightness and contrast controls! Brightness/Contrast it is!

Terrible move. Brightness/Contrast is among the worst commands that Photoshop and Elements offer. Sure, it's easy to use, but correcting photos on the computer is like many things in life: You get out of it what you put into it. Instead of Brightness/Contrast, what you should use to correct brightness — in Photoshop or Elements — is the Levels command. And Figure 2 shows you the Levels dialog box when applied to the exceedingly cute cat photo.

Yikes! What the heck is that jagged black blob? What do all those sliders and buttons do? And what does this monstrosity have to do with that exceedingly cute cat?

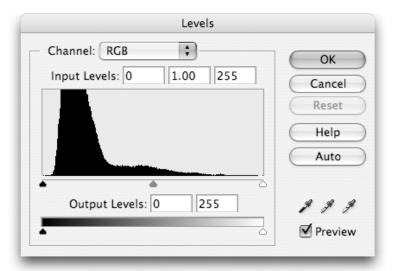

Figure 2: The exceedingly cute cat photo, as represented in the Levels dialog box.

Well, in truth, Levels isn't really that difficult after you understand the concept it's based on, but we show it to you here to prove a point: Levels is a splendid tool for brightening images, but it's hardly intuitive. And Levels is the same in Elements as it is in Photoshop. If you think you would need help mastering Photoshop (and you would), you'll need help using Elements, too.

And that's where this book comes in.

#### About This Book

Because Elements' roots are in Photoshop, we hope you'll forgive us for feeling that we're particularly well suited to guide you through Elements. Deke has been using Photoshop since version 1.0 was introduced and has gone on to become the best-selling author of *Photoshop For Dummies, Photoshop Bible*, and a bevy of other books on digital imaging. Galen, slacker that he is, didn't get with Photoshop until version 2.0 came out in 1991, but since then he's used it almost daily. It's the benchmark against which he's judged many other image-editing applications as a reviewer for *Macworld* and *PC Magazine*.

For that matter, Deke — in cahoots with the fine folks at Total Training (www.totaltraining.com) — is officially responsible for introducing the Windows version of Elements 3.0 to the world! Windows users, just click the Product Overview icon on the main installer screen of your Elements installer CD, prop your feet up, and let Deke be your personal tour guide for a 30-minute introduction to Elements 3.0.

In this book, we set out to explain Photoshop Elements 3.0 from the ground up, assuming that you know nothing about the program or even about image editing in general. (That, incidentally, is what's meant by the word *Dummies* in the title. We know you're not a dummy about every topic, but the title *Photoshop Elements 3 For Dummies About Photoshop Elements 3* was deemed to be lacking in elegance.) Step by step, concept by concept, we gradually work through a thorough examination of Photoshop Elements 3.0 and the incredible things it can do for your images.

#### Conventions Used in This Book

Many times in this book, you'll be asked to press some keys on your computer keyboard to make Elements do its stuff. We tell you which keys to press like so:

Ctrl+Shift+P (#+Shift+P on the Mac)

This means to press the Ctrl key, and then press the Shift key while still holding down Ctrl, and then press the P key while still holding down the other two keys. (Mac users, substitute the % key for Ctrl.) It doesn't matter whether you press Shift or Ctrl (% on the Mac) first, but the letter key (P in this case) must always come last.

#### What You're Not to Read

Mac users, you can sit out Chapter 6; it deals exclusively with the Organizer component, available only in Windows. A few other short sections in the book are Mac-only or Windows-only, particularly in Chapter 18; look for the icons in the margins to alert you.

### Foolish Assumptions

We assume only three things:

✓ You have a computer.

✓ It's turned on.

✓ It has Photoshop Elements 3 installed on it.

If you can meet these stringent requirements, we can take it from here.

### How This Book Is Organized

To give you an overview of the kind of information you're likely to find in these pages, here's a quick rundown of the five parts.

#### Part 1: Element-ary School

We begin at the beginning, by answering the question "What exactly *is* image editing, anyway?" From there we get face to interface with Elements, exploring the array of tools and palettes it places on your screen. We talk about opening images and then do a profile on the pixel, without which digital images wouldn't be. And although the last chapter is an examination of color, we hope it will be free of any purple prose.

#### Part 11: Be Prepared

This is the part you'll skip because you're too eager to start cleaning up your photos, but you'll come back when you can't figure out what the heck is going on, or you can't find the photo you want to clean up. Chapter 6 introduces Windows users to the fabulous new Organizer component of Elements. Then Chapter 7 tells everyone about how to save their files in the proper format. Chapter 8 tells you how to correct your mistakes and also how to print your images when there are no more mistakes to correct. Chapter 9 focuses on isolating parts of your pictures with selections, and Chapter 10 introduces the multileveled concept of layers.

#### Part 111: Realer Than Life

This part of the book details how to take a bad image and make it better, or how to take a good image and make it great. In Chapter 11, we get down and dirty with the topic of cleaning up your images. In Chapter 12, we check out the editing tools in Elements. Chapter 13 looks at the powerful tools for brightening up your images — including that eagerly anticipated Levels command.

#### Part IV: Unreality Programming

The preceding part was all about making images look better; this part begins with a chapter on how to make them look weirder, using the many distorting capabilities in Elements. From there we start with a clean canvas and explore

the subject of painting and coloring. From painting pictures, we move on to how to create a thousand words (or fewer) with the type tools. And we wrap up this part with a bang as we reveal some extraordinary tricks that Elements can do all on its own.

#### Part V: The Part of Tens

The Part of Tens is a *For Dummies* tradition. You don't want to follow traditions? Don't read this part. But then you'll miss a couple of really neat Top Ten lists: ten important techniques to remember that utilize the keyboard, and ten reasons you might possibly want to upgrade from Elements to Photoshop someday.

#### Icons Used in This Book

After the release of the very first *For Dummies* books, a scientific study revealed that although most people were indeed learning great amounts from the books, a few were distracted by a compulsive need to doodle in the margins. The publishers decided there was only one solution: Do the margin doodling themselves. And so the *For Dummies* icon system was born. Over the years, the icons have taken on specific meanings, alerting you to the type of information the text may contain. In this section, we describe the meaning of the icons in this book.

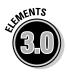

This icon lets you know that we're talking about a new feature in Photoshop Elements 3.0 or a change that the program has undergone since the last version. This means that experienced Elements 2.0 users can just rifle through the book in search of this icon, culling all the juicy new bits and ignoring the rest of our deathless prose. (Sniff.)

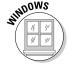

This icon lets you know we're talking about a Windows-only feature.

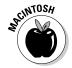

When Windows readers see this icon, take a snooze; this info works on the Mac only.

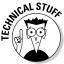

You can pretty much bet there will be some eight- and nine-letter words in these sections. Technical Stuff is information that maybe isn't vital but can help enrich your understanding if you take a few minutes to wrap your brain around it.

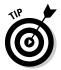

This is the really good stuff. Generally, a Tip is a less-than-obvious technique for accomplishing the task at hand. Here's where you get to reap the benefits of our years of image-editing experience. Don't bother to thank us. It's our job. Oh, okay, you can go ahead and thank us.

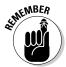

Not that you should forget everything else, but these Remember sections contain particularly important points.

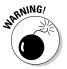

Okay, the worst thing that can happen when using Elements is that you'll lose a few hours of work. You're not going to find any warnings in this book that say "Clicking this command will make your laptop suddenly snap shut and break your fingers." But hey, lost work is no fun, either.

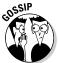

Well, this is the stuff that's not really technical, or a tip, or particularly worth remembering, or a warning about anything. And yet it seemed somehow iconworthy. So . . . it's gossip. So there.

#### Where to Go from Here

Want to send us congratulations, compliments, or complaints? If so, you can visit Deke's Web site at www.dekemc.com and drop him a line, or stop by Galen's Web site at www.grundoon.com and e-mail him as well. We get a ton of e-mail, but we definitely read it all and respond to a fair amount of it as well. We'd especially appreciate suggestions for improving this book in its next edition.

You can also contact the publisher or authors of other *For Dummies* books by visiting the publisher's Web site at http://dummies.com or sending paper mail to Wiley Publishing, Inc., 10475 Crosspoint Boulevard, Indianapolis, IN 46256.

# Part I Element-ary School

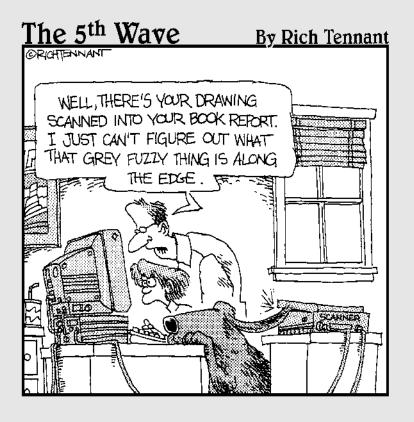

#### In this part . . .

f just thinking about the name *Photoshop Elements* makes you feel as though you're about to drown in a sea of confusing concepts and terminology, consider this part of the book a life preserver with your name on it. (Yeah, life preservers usually have the name of the ship on them, but whatever.) Taking in anything new can be intimidating, but we set out to make the process as painless as possible, starting with the very first chapter.

Speaking of that very first chapter, it seeks to answer the timeless question: "Just what exactly *is* Photoshop Elements, anyway?" We very slowly pick up steam in the next chapter; even if you're only vaguely acquainted with your own computer, you'll be fine. From there we look at the all-important topic of opening images and how to view them from different perspectives. Next, we take a penetrating look at that teeny tiny giant, the pixel. And finally, we teach you just enough about color theory to make you dangerous, yet keep your colors Web-safe.

By the end of Chapter 5, you won't know everything there is to know about Elements — otherwise, we could have dispensed with the chapters that follow it — but you'll know enough to phrase a few intelligent questions. And please remember that as you read these chapters, there's no shame in starting out uninformed. Millions of *For Dummies* readers would agree.

#### **Chapter 1**

# **Braving the Elements**

#### In This Chapter

- ► Introducing Photoshop Elements
- ▶ Working with the painting tools
- ▶ Understanding the image-editing tools
- ▶ Using Elements' helpful Help features

s you know if you read the Introduction to this book, the image-editing powers of Photoshop Elements are inherited from another Adobe application called simply "Photoshop." But you still may not be aware that Photoshop is the most comprehensive and popular image editor around. In fact, there's probably not a single computer artist who doesn't use Photoshop almost daily. As an Elements user, you have most of that professional power coiled up inside your computer, waiting for you to discover how to harness it.

Even if you haven't yet used Elements or Photoshop, you probably have at least a vague idea of what they're all about. But just so we're all clear on the subject, the primary purpose of these applications is to make changes to photographic images that you've managed to get on disk, whether from a digital camera, a scanner, or other means. Windows users also have the Organizer component of Elements, which lets you organize and arrange your digital image collection. We examine the Organizer half of Elements in Windows in Chapter 6; for now, when we refer to "Elements," we're referring to the Editor component of the Windows version, which is basically equivalent to the entire Mac version.

If you've used Elements for only a week or so, you may have mistaken it for a fairly straightforward package. Certainly, on the surface, Elements comes off as quite friendly. But lurking a few fathoms deep is another, darker program, one that is distinctly unfriendly for the uninitiated but wildly capable for the stout of heart. Sigmund Freud would no doubt declare Elements a classic case of a split personality. It's half man, half monster; half mild-mannered shoeshine boy, half blonde-grabbing, airplane-swatting King Kong. In short, Elements has a Dr. Jekyll-and-Mr. Hyde thing going — only it's way scarier.

As you may recall from the last time you saw *Abbott and Costello Meet Dr. Jekyll and Mr. Hyde* — indisputably the foremost resource of information on this famous tale — this Jekyll character (not to be confused with the similarly named cartoon magpie) is normally your everyday, average, nice-guy scientist. Then one day, he drinks some potion or gets cut off in traffic or something and changes into his ornery alter ego, known at every dive bar in town by the surname Hyde. Elements behaves the same way, except no magical transformation is required to shift from the easy-to-use part of the program to the scary, technical side. Both personalities — both "elements," if you will — coexist simultaneously in symbiotic harmony.

This chapter explores both the cuddly and not-so-cuddly parts of Elements' brain. (We'll leave the exploration of Abbott's and Costello's brains for another book.) We'll also take a look at the built-in Help features, which are the chief means of distinguishing Elements from its not-so-friendly big brother, Photoshop.

### The Bland but Benevolent Dr. Jekyll

To discover the benevolent Dr. Jekyll side of Photoshop Elements, you need look no further than the standard painting and editing tools. Shown in Figure 1-1, these tools are so simple they're practically pastoral, like the kind of household appliances your great-grandmother would have been comfortable with. The eraser tool erases, the pencil tool draws hard-edged lines, the brush tool paints, and so on. These incredibly straightforward tools attract new users just as surely as a light attracts miller moths.

Figure 1-1:
Many tools
in Elements
have an
old-world,
rustic
charm that's
sure to
warm the
cockles
of the
most timid
technophobe.

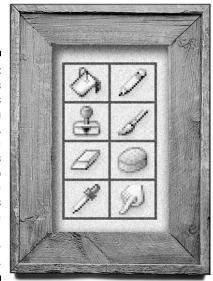